## QuickProfit DD-922

# **Profit Analyser**

The DD-922 is a 12 digit desktop calculator with a special QuickProfit feature that enpowers you to figure out Cost, Sell & Gross Profit Margins quickly.

It also calculates tax, tip, sur-charge, has 100 step review with edit, and Euro exhange. 1234567890 12

#### **FEATURES**

- Profit analyser.
- Tips, VAT calculations
- 100 Step Review with Edit Feature
- Euro Exhange Rate

## **Euro Exhange Rate**

Set the Exchange Rate holding down HOME for 3 seconds. Then Enter rate

(Ex. enter rate 1.11) Press HOME Again to set

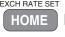

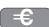

●Then enter the Dollar Amount \$100(US) Press HOME and the Euro Equivalent is 111.00

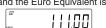

 Enter the Dollar Amount \$100(US) Press and the US Equivalent is \$ 90.09

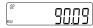

#### RE-CAP

- Hold HOME 3 seconds. enter 1.11
- Press HOME again. Rate is now set
- Enter 100. Press HOME = 111euro
- Enter 100. Press == 90.09 us

Once Rate is set it will remain in memory until changed

## **VALUE CALCULATIONS**

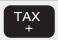

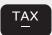

**SETTING THE TAX RATE** 

Tip, Tax, Surcharge Rate

**Example** Setting TAX rate at 15%

Hold down % key for 3 seconds Key in rate 1 5 %

Once the TAX Rate is set, it will remain in memory until a new rate is entered

## **Profit Analyser Keys**

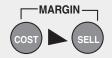

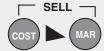

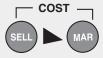

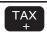

#### TAX TAX Added

Dinner Bill is \$120 How much is the total bill including tip? 120 TAX 138.00 (Total of Dinner+Tip)

In order to see Tip amount

press [TAX] again and you will see Tip\$ amount

18.00 (Tip \$ = 15% of 120)

#### **GROSS PROFIT %**

You bought stock for \$10.00 a share. You sold it for 15.00 a share What is the Gross Profit Margin?

10.00 15.00

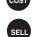

SELL —

-MARGIN

You made 33.33 % profit.

## TAX Subtracted

Credit card charge is \$300 How much was the bill before tip?

300 (TAX ) 260.86 (Tip Excluded) In order to see Tip amount

press TAX again you will see Tip\$ amount

39.14 (Tip Paid)

### **SELLING PRICE**

I bought an investment property at

I would like to make 15% profit

175,000

15

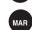

The property should be sold for \$205,882.

## 100 STEP REVIEW

Review any Entry up to 100 using the up or down keys

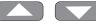

Edit any One of the Entries by pressing

**EDIT** 

The Number of the entry will be displayed

in the Upper Left Corner

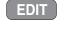

**BUYING PRICE** 

— соѕт —

How much did he buy the car for ?

Dealers makes 15% profit

The car has a MSRP Selling price of

29.750

Use backspace key to delete the error digit.

www.datexx.com

35,000

15

Free Manuals Download Website

http://myh66.com

http://usermanuals.us

http://www.somanuals.com

http://www.4manuals.cc

http://www.manual-lib.com

http://www.404manual.com

http://www.luxmanual.com

http://aubethermostatmanual.com

Golf course search by state

http://golfingnear.com

Email search by domain

http://emailbydomain.com

Auto manuals search

http://auto.somanuals.com

TV manuals search

http://tv.somanuals.com